# **Wireless Data Acquisition for the SAE Car**

**Final Senior Project Paper**

By:

J.P. Haberkorn

Jon Trainor

**Project Advisors**:

Mr. Steven Gutschlag

Mr. Nick Schmidt

# **Abstract**:

The Wireless Data Acquisition for the SAE Car project consists of gathering data from sensors on the SAE car and transmitting it wirelessly from the on-board microcontroller to a stationary computer. The transmitted data will include car velocity, engine speed, acceleration, engine water temperature, oil pressure, and suspension travel. This data will be transmitted using the Aerocomm AC4790-200 wireless transceiver, which has a range of up to four miles when used with an external antenna.

# **Table of Contents**:

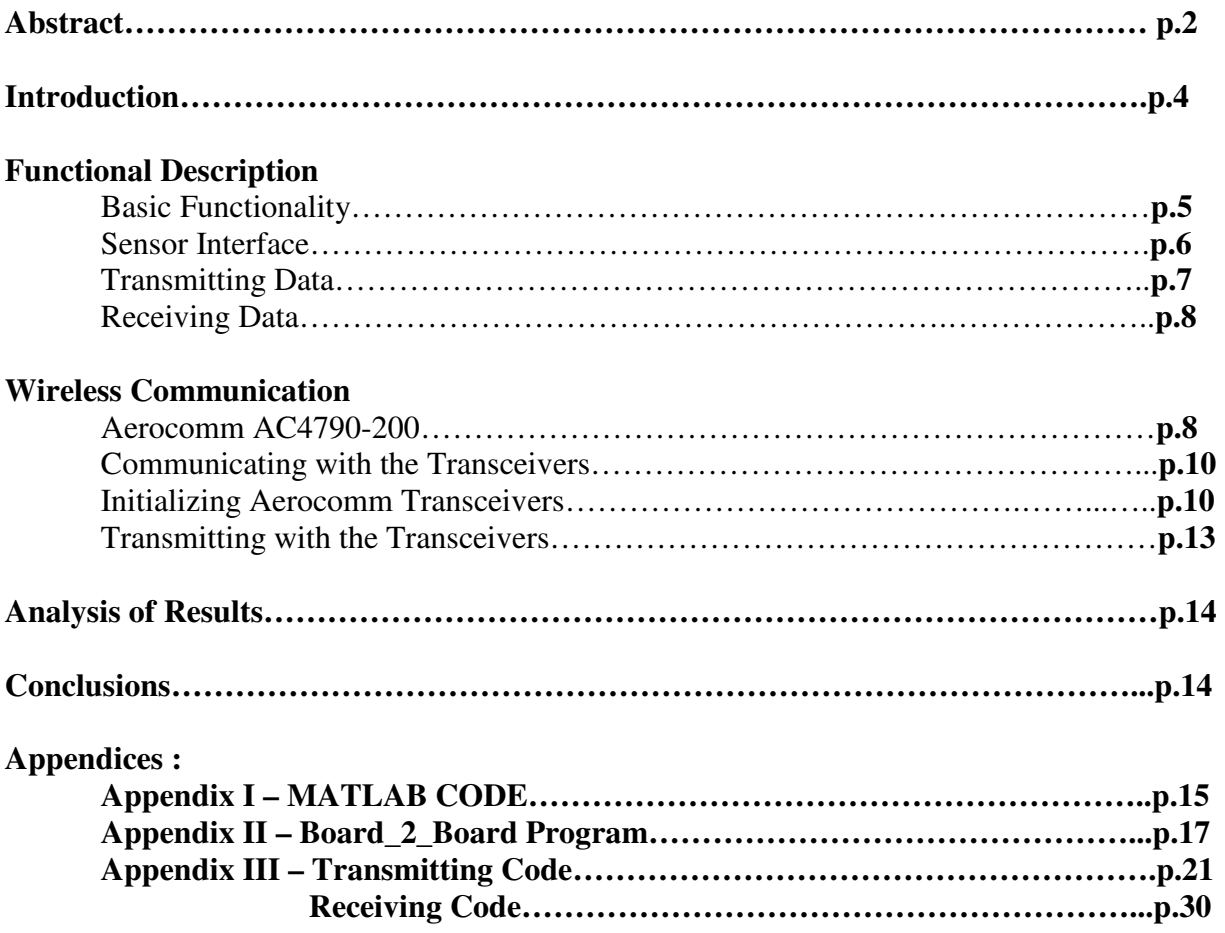

#### **Introduction**

 Each year a team of Mechanical Engineers from Bradley University designs and builds a formula SAE car. This vehicle is raced in various competitions in the state and has won awards over the past few years. One problem, however, is the data logging system that is currently used for the project. The system being used requires the Mechanical Engineers to download all of the car sensor data after the car has been driven.

 The solution to this problem and the goal of this project is to gather the data from various sensors on the car and wirelessly transmit the data to an off-track laptop computer. Here the data can be stored in Microsoft Excel Spreadsheet for future analysis and graphing. In addition the data can be displayed in real-time using a macro program such as MATLAB. With this system if, the engine temperature or oil pressure falls out of the normal range, the driver can be notified promptly by the computer user to shut down the car before serious damage to the vehicle or driven occurs.

 Not only would this system be ideal for critical data like temperature and pressure, it can also be used to gather the car velocity, engine speed, and the suspension positions on all four corners. This is more data than the Mechanical Engineers have been able to gather in the past, and would surely benefit the SAE Formula Team Project.

#### **Functional Description**

# **Basic Functionality**

 The Wireless Data Acquisition project consists of gathering data from the SAE car and transmitting it wirelessly from the on-board microcontroller to an off-track laptop computer. The transmitted data includes car velocity, acceleration, suspension travel, engine velocity, and engine water temperature and oil pressure. The wireless transceivers used for the project are the Aerocomm AC4790-200 chips, which have a range of up to four miles when used with an external antenna. Figure 1 shows the basic functionality of two transceivers communicating with each other, where the OEM Hosts can be either a computer or a microcontroller. For this project, the OEM Hosts are EMAC Micropac535 boards, but the receiver OEM Host will eventually be changed to an off-track laptop.

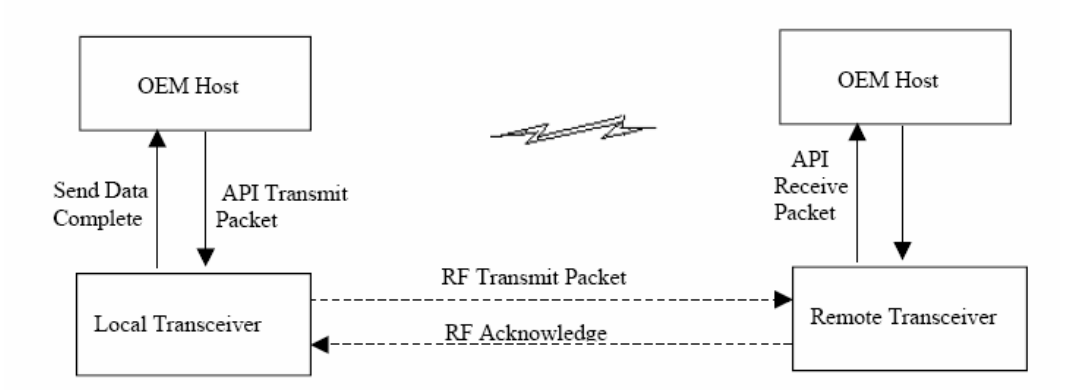

*Figure 1* 

The main focus of this project was gathering the necessary data from the car, processing and storing it in the microcontroller, wirelessly transmitting and receiving the data using the Aerocomm AC4790-200, and displaying it on a laptop computer. A high level block diagram of the entire system may be seen in Figure 2.

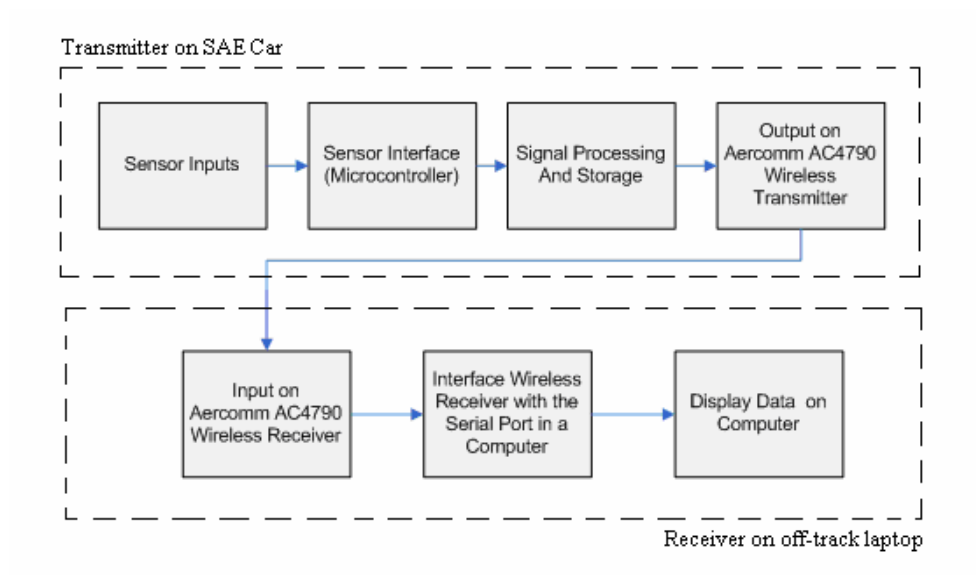

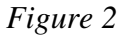

#### Sensor Interface**:**

The sensor interface software was implemented with an EMAC Micropac535 microcontroller system, and essentially entails sampling the different sensors as needed. For example, the tachometer and velocity sensors will need to be sampled much more frequently than the oil pressure or engine temperature sensors. Updating priority for the sensor data is shown below. The priority is based on how frequently the incoming data is changing. For example, the engine speed will change much more often than the oil pressure, so it must be polled more frequently.

- Priority One
	- o Car Velocity (Wheel Sensor)
	- o Engine Speed (Pulse)
	- o Suspension Travel (Linear Voltage)
- Priority Two
	- o Oil Pressure (Switch)
	- o Water Temperature Linear Voltage)

For this project, the above signals were simulated with a function generator at various voltage levels. The EMAC Micropac535 system converts the values obtained from the sensors with software to the desired output units (e.g., speed in revolutions per minute [RPM]) before transmission).

#### Transmitting Data

The transmission process simply gathers all of the sensor data, and once the data is a complete packet, it is sent out on the Aerocomm AC4790-200 transceiver. All of the sensor data comes in as pulses or through the A/D converter from the linear voltage sensors. The transmission process flow chart is shown below in Figure 3.

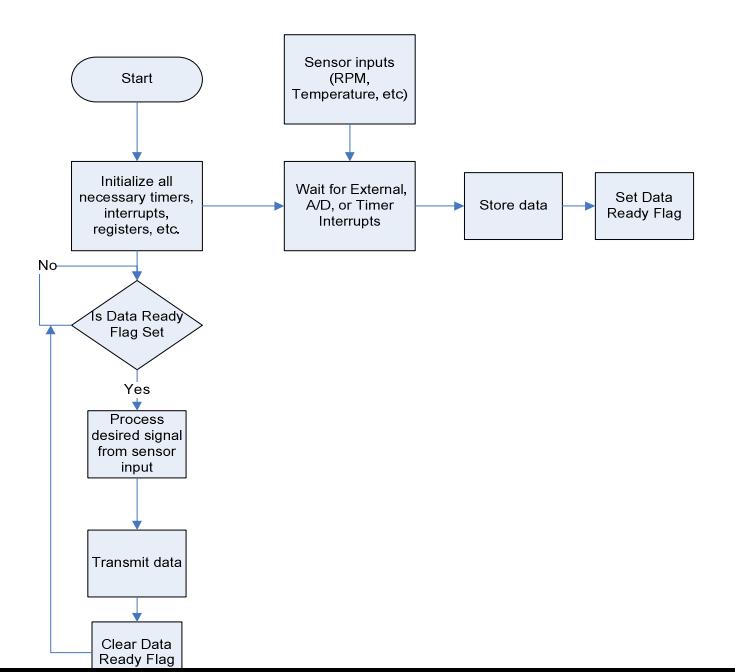

#### *Figure 3*

#### Receiving Data

 The data is currently received by another EMAC Micropac535 system and stored in memory. Eventually, this data will be displayed and stored using a MATLAB macro on a laptop computer. The code has been acquired to make this possible, but time to complete this task was not available. The MATLAB code can be found in Appendix 1.

#### **Wireless Communication**

#### Aerocomm AC4790-200

 Before implementing the Aerocomm transceivers into the project, the RS232 COM Ports on the EMAC Board needed to be mastered. A program was written that would initialize COM Port 2 on both EMAC boards. A 100Hz sine wave was applied to the A/D Converter on the transmitting end, and was sent out over the COM2 Port. The receiving EMAC Board took in the data and immediately sent it back to the transmitter, where once received was put out on the D/A converter and compared with the original sine wave on an oscilloscope. This process was successfully completed as well. The code for this process is shown in Appendix 2.

 Once the RS232 capabilities of the EMAC were fully tested and understood, it was interfaced with the Aerocomm AC4790-200. This transceiver is shown in figure 4.

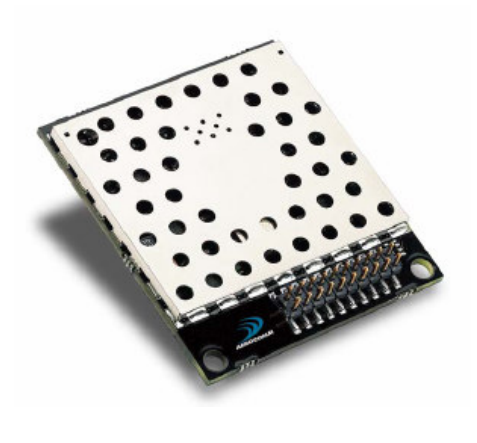

*Figure 4* 

 The basic theory of operation of these transceivers is shown in Figure 5. The transceiver is always in receive mode until something is written to RXD (Pin 3) of the transceiver, which puts it into transmit mode. The Command Mode is enabled when the Command Data input (Pin 17) of the chip is asserted low. While in Command Mode, the user can set operating modes on the transceiver by altering its EEPROM data. This mode is very useful for setting up two transceivers for communication.

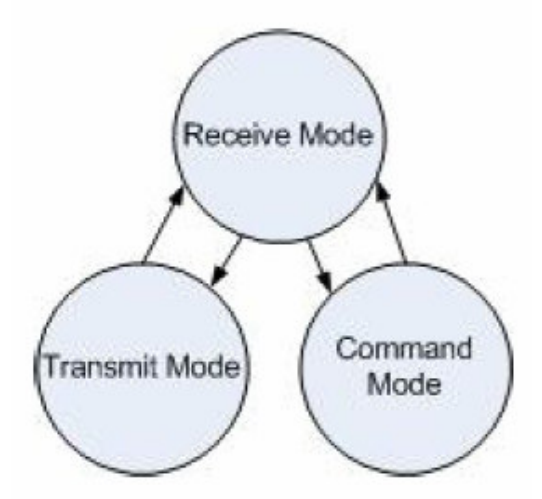

*Figure 5* 

#### Communicating with the Transceivers

 The Aerocomm transceivers accept TTL Level voltages (0 to 5V) for the data to be transmitted and the command data. Since the EMAC Micropac35 system puts out RS232 voltages (-15 to 15V) there needed to be a converter between the EMAC and the transceivers. The MC-1488 and MC-1489 quad line drivers provide this functionality and were implemented into the design as shown in Figure 6.

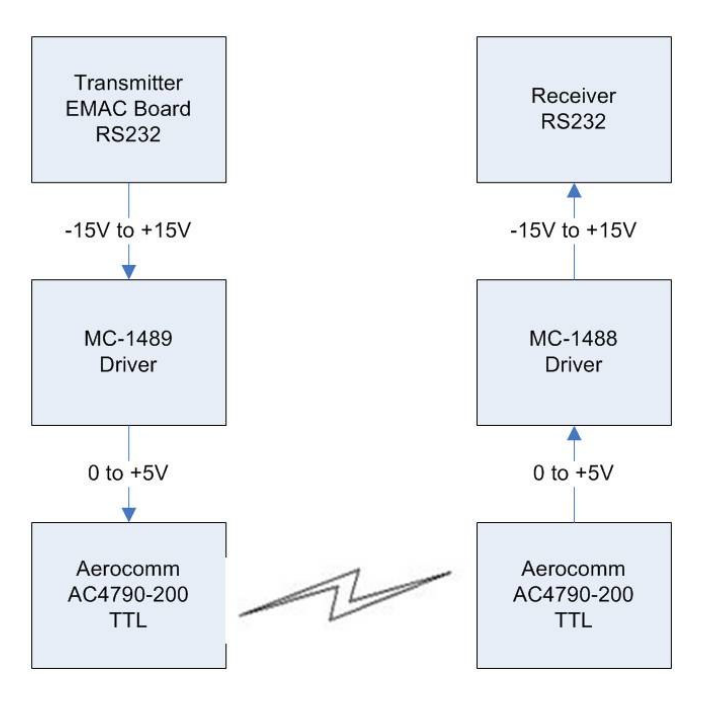

*Figure 6* 

#### Initializing Aerocomm Transceivers

 Once communication was established between the EMAC boards and the Aerocomm devices, the chips need to be initialized. This proved to be a very tedious and grueling task since the original data sheets provided were often insufficient and also listed some false data. The User Manual for the Aerocomm AC4790 proved to be a little more useful since it gave a few tips on how to overcome problems previously encountered by others using the device. Even with the tips, however, this device was very difficult to obtain complete functionality and required significantly more time than expected in this project. Although this led to a serious impediment to completing the project as originally conceived, it can be viewed as a triumph since these transceivers have finally been mastered and understood. Operational flowcharts have been developed so that students will not have to start from scratch with these devices in the future. Now that the fundamental operational requirements of the Aerocomm transceivers have been well documented, they can easily be used in many future senior projects to great effect.

 In order to operate properly, the Aerocomm devices need to be initialized to the same settings (ie same channel, same broadcast mode, etc.). This is achieved via the AT Command Mode which as mentioned before is entered by asserting Pin 17 (Command Data) logic low. A command can be looked up in the chart from the User Manual which shows the command to be given, and the response the transceiver sends back to the host. The basic command process is shown in the flowchart in Figure 7.

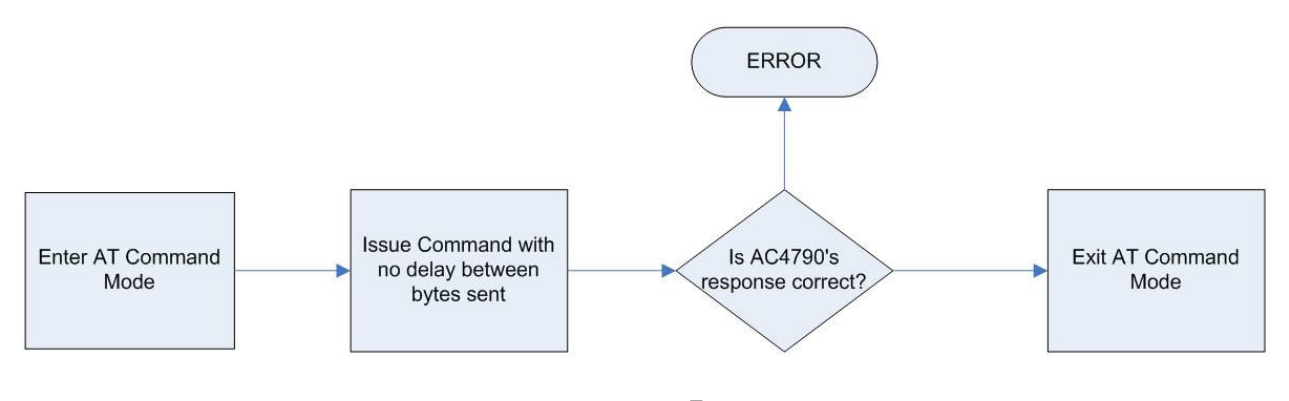

*Figure 7* 

The next few figures will give an example of how to issue and verify an AT Command for setting the channel. Both transceivers need to be set to the same channel before any attempt of data transmission is made. Figure 8 shows the row of the chart of AT Commands from the AC4790 User Manual corresponding to channel selection. The bytes #CCh, #01h, and the desired channel (channel #02h was selected) need to be written to the RXD Pin on the transceiver while Pin 17 (Command Data) is low. These bytes need to be written with minimal delay between each of them, since if there is 1ms of delay between bytes they will not be recognized as a command and the command will have to be reissued. The transceiver then responds with #CCh, #02h (Channel #02h was selected in our case). If any other response was received, the command was not received properly and needed to be reissued.

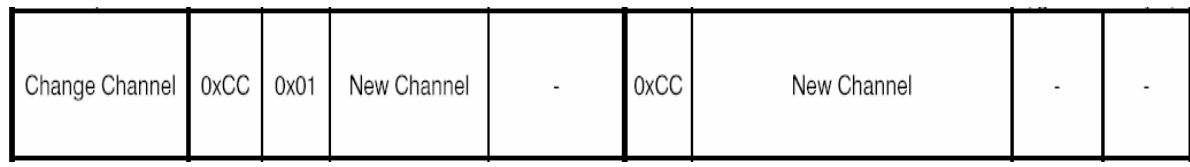

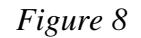

Below, Figure 9 shows the flowchart for the channel setting process:

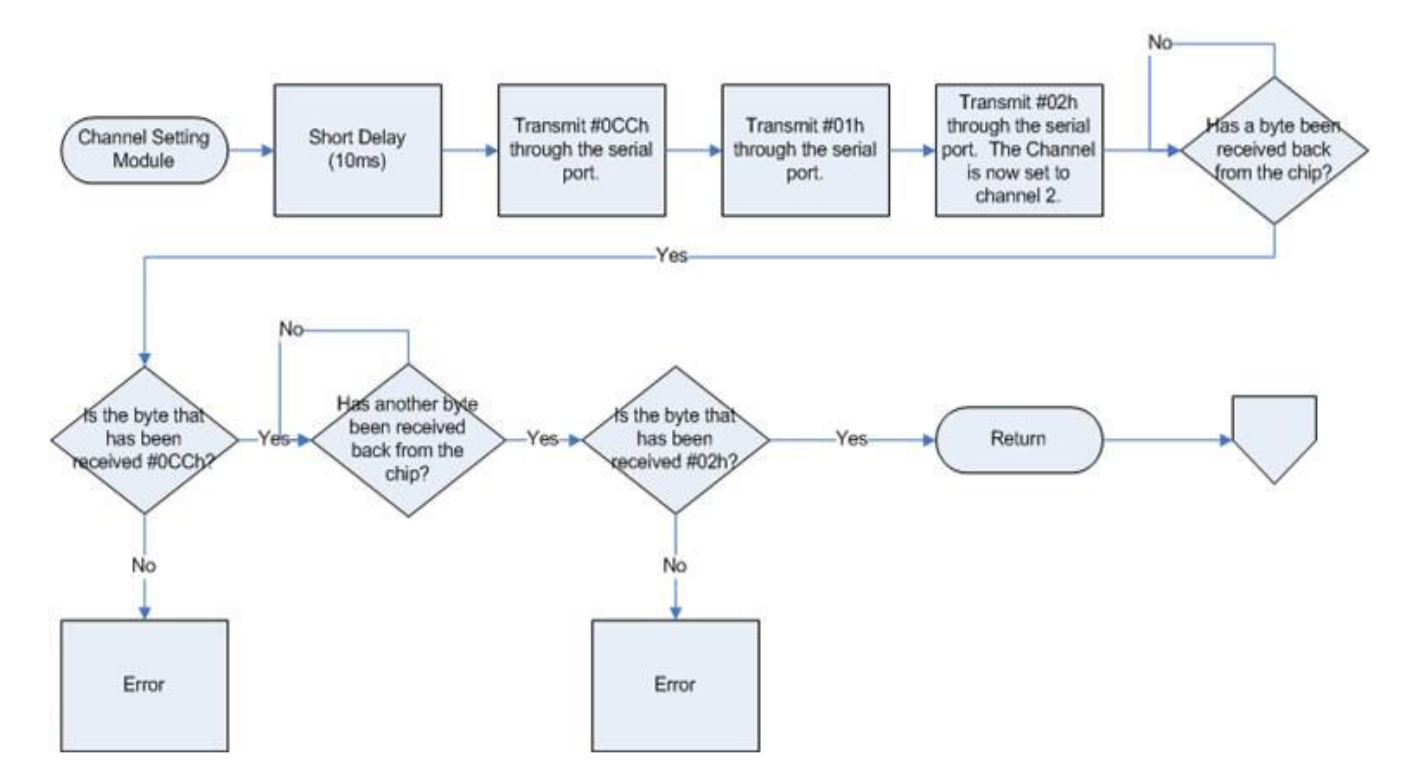

*Figure 9* 

### Transmitting with the Transceivers:

 Once both transceivers have been initialized to the same channel and broadcast mode, they are ready to begin sending and receiving data. Before the user does this, however, there are a few things to know so data loss can be prevented. First, the transmitter buffer on the Aerocomm device is 256 bytes, and the device will begin an RF transmission once the buffer gets to the RF Packet size. This can be accessed in the chip's EEPROM and set to whatever the user desires. The default value is 80h bytes, which is also the limit of the device's capabilities.

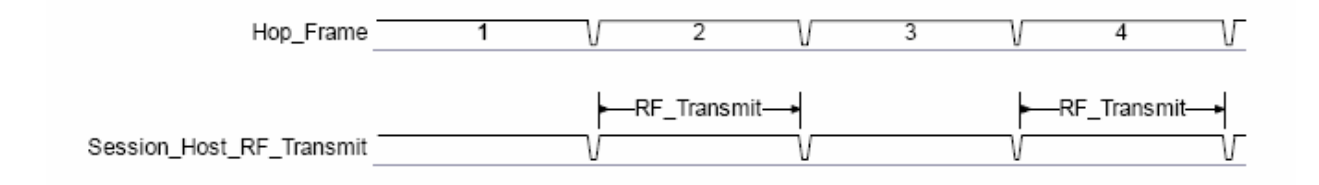

#### *Figure 10*

When a transmission begins, it takes 50ms to complete. This is because the transceivers need to initialize the session, transmit the RF packet, and then end the session for each hop. The user must be very careful that the buffer doesn't fill up during this process. For example, a sine wave was applied to the A/D and sampled very rapidly. Its output was being written right to the Aerocomm transceiver, but on the receiving end, only a few pieces were coming in and there was a significant amount of data loss occurring. For the purpose of updating the car sensor data, this transceiver is practical. One packet of every single sensor should be no more than 30 bytes of data in each packet. The user must make sure they set the RF Packet size to match the amount of data needed to be transmitted so that only one complete packet is sent at a time, as opposed to packets being split up.

#### **Analysis of Results**

 The system successfully transmitted the simulated PWM signal for the crankshaft position sensor and calculated the associated RPM. While the hex to bcd assembly code was not perfect, it still served its purpose, showing that a four byte number in ASCII can be sent and received every .5 seconds. Based on test results, a maximum of 128 bytes can be sent every 50 milliseconds. This means 1280 ASCII characters can be sent every .5 seconds. Therefore the system will be able to transmit fast enough to send all the data desired from the car and update the real-time display at an adequate frequency.

#### **Conclusion:**

 The major accomplishment of this project has been to fully understand the Aerocomm AC4790 transceivers. The flowcharts that were created to show the exact procedure for initializing the transceiver and writing commands will enable future Bradley students to implement secure wireless systems utilizing the AC4790 tranceivers in a very short time frame without the frustration and delay due to confusing and incomplete data sheets. The final accomplishment was to get the system to transmit a simulated signal from one microcontroller to another, leaving the project at a good point to be continued next year. The sensors that are on the car can be tested so the acquisition code can be rewritten and it can send the actual signals from the sensors instead of a simulated version. Once communication with the serial RS-232 ports is established with MATLAB on the off-track laptop computer and one of the Aerocomm

transceivers is rewired to be plugged into the serial port of the laptop, the system can be

implemented on the SAE car.

### **APPENDIX I** – MATLAB CODE

function  $[tV, V, tI, I] = CollectMotor Data 2()$ %Collect Motor Data scopes must be in print mode rate  $= 1$ 

%COM 1 (VOLTAGE SCOPE) PORT CONFIG  $c1 = serial('COM1');$ set(c1, 'BaudRate', 9600); set(c1, 'DataBits', 8); set(c1, 'FlowControl', 'none'); set(c1, 'Parity', 'none');

%COM 2 (CURRENT SCOPE) PORT CONFIG  $c2 = serial('COM3');$  set(c2, 'BaudRate', 9600); set(c2, 'DataBits', 8); set(c2, 'FlowControl', 'none'); set(c2, 'Parity', 'none');

%OPEN COM 1  $fopen(c1);$ 

#### %VOLTAGE SCOPE SETUP

fprintf(c1,'RWLS'); %Lockout Scope fprintf(c1,'TRIGGER 2'); %Temporarily suspend measurement operations fprintf(c1,'VDC'); %Voltage Measurement fprintf(c1,'RATE F'); %Fast measurements fprintf(c1,'RANGE 4'); %300v Range fprintf(c1,'FIXED'); %Don't Autosense range fprintf(c1,'TRIGGER 1'); %Resume measurement operations

%OPEN COM 2

 $fopen(c2);$ 

clear c1;

```
%CURRENT SCOPE SETUP 
fprintf(c2,'RWLS'); %Lockout Scope 
fprintf(c2,'TRIGGER 2'); %Temporarily suspend measurement operations
fprintf(c2,'ADC'); %Voltage Measurement 
fprintf(c2,'RATE F'); %Fast measurements 
fprintf(c2,'RANGE 3'); %10A Range 
fprintf(c2,'FIXED'); %Don't Autosense range 
fprintf(c2,'TRIGGER 1'); %Resume measurement operations 
%CLEAR SERAIL RECEIVE BUFFERS 
pause %Need to let scopes settle (variable delay) and configure 
             %Motors to regeneration 
while ((c1.BytesAvailable \sim= 0) \parallel (c2.BytesAvailable \sim= 0))if (c1.BytesAvailable \sim= 0)
       resp = fscanf(c1); end 
  if (c2.BytesAvailable \sim= 0)
       resp = fscanf(c2); end 
end 
%Data Collection Loop 
x = 1;
y = 1;
tic 
while ((x < 100) \| (y < 100))if (c1.BytesAvailable \sim= 0)
    V(x) = str2double(fscanf(c1));tV(x) = toc;x = x + 1;
        end 
       if (c2.BytesAvailable \sim=0)
    I(y) = str2double(fscanf(c2));tI(y) = toc;y = y + 1;
        end 
end 
%COLSE COM 1 
fprintf(c1,'LOCS'); 
fclose(c1);
delete(c1);
```
%COLSE COM 2 fprintf(c2,'LOCS');  $fclose(c2);$  $delete(c2)$ : clear c2:

#### **APPENDIX II - Board2Board Program**

**INIT FILE:** 

:J.P. Haberkorn & Jon Trainor  $EE-451$ ;test1 up1 ;Initialization File

\$NOMOD51  $$include (reg515.inc)$  $$include (var.inc)$ 

public init

extrn code(main, lcdinit, INIT2681)

cseg at 8000h

ljmp init

init\_seg segment code rseg init\_seg

; This file initializes all registers, as well as the LCD ; It also sets up the Serial Port Interface for TRANSMITTING DATA :Pin 1.0 and an interupt are being used to show how long the ; transmitting and receiving process takes. 

init:

mov SP, #50h

 setb p5.5 clr p5.5 lcall lcdinit setb p1.0 clr start lcall INIT2681 ;setup COM1 Port

runprog:

lcall main

end

#### **APPENDIX II** Continued

INIT2681 FILE:

\$NOMOD51 \$include(reg515.inc) \$include(var.inc) public INIT2681

INIT2681\_seg segment code rseg INIT2681\_seg

INIT2681:

# ; DO RESET COMMANDS FOR PORTS A AND B. THIS WILL ;EXECUTE CHANNEL ; A & B's MISCELLANEOUS COMMANDS NUMBERED ;101,100,011,010,001.

mov A,#01010000B ; DO FROM THIS COMMAND, DOWN TO ;00010000

crinit: mov P2,#0Ah

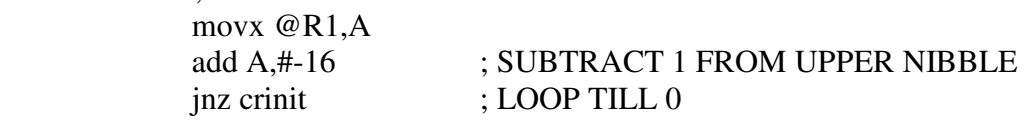

mov P2,#08h ; SETUP PROTOCOL FOR PORT b

 mov A,#MR2BDAT movx @R1,A

; SELECT BAUD RATE

mov P2.#04h mov  $A.+80H$ movx  $@R1.A$ ; SELECT SET 2 OF BAUD RATES mov P2,#1001b mov A.#10111011b movx  $@R1.A$ ; RX AND TX AT 9600 FOR B

mov P2,#0Ah mov A,#00000101B ; ENABLE TXER AND RXER movx @R1,A

**RET** 

End **APPENDIX II Continued** 

**MAIN FILE:** 

\$NOMOD51  $$include (reg515.inc)$  $$include (var.inc)$ name main public main

main\_seg segment code rseg main\_seg

extrn code(lcdout)

;This file samples the A/D converter and sends the signal out on the serial port to the other; : microcontroller. It then enters reveive mode once the transmission is over and will receive the data: ; back from the other microcontroller. 

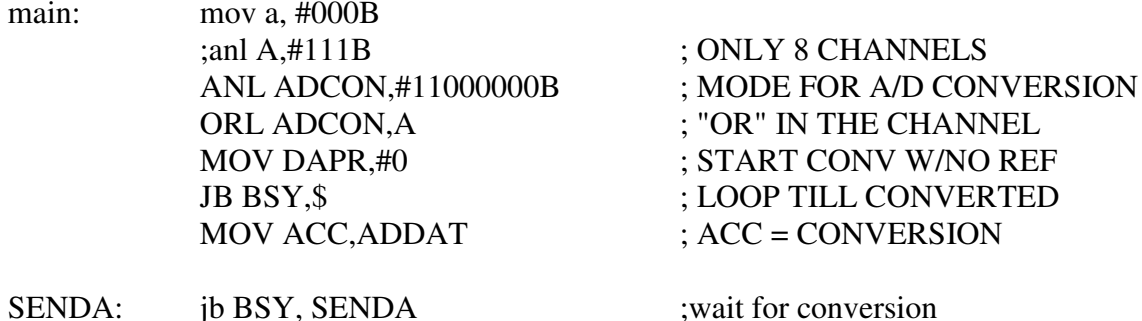

 MOV P2,#1001b PUSH ACC

SENDA1: MOVX A,@R1 JNB ACC.2, SENDA1 ; LOOP TILL TXrdy POP ACC MOV P2,#1011b ; SEND IT OUT MOVX @R1,A

MOV P2,#1001b

- RECEIVEA1: MOVX A,@R1 JNB ACC.0,RECEIVEA1 ; LOOP TILL RXrdy MOV P2,#1011b ; READ DATA PORT MOVX A,@R1
- daconvert: mov dph, #10H movx @dptr, a

ljmp main

END

#### **APPENDIX III** – AC4790 PROGRAM

 Note: The transmitting and receiving are essentially the same. The init files and Most of the modules are identical. The only different module is the main file. The transmitting and receiving main files are both included and labeled properly.

INIT FILE:

;J.P. Haberkorn ;EE-451 ;Initialization File

\$NOMOD51 \$include(reg515.inc) \$include(var.inc)

### PUBLIC INIT

# EXTRN CODE(MAIN, LCDINIT, INIT2681, DELAY1S, SETCHAN, SETBROAD, SETBAUD, INIT2682, SETSIZE)

CSEG AT 8000h LJMP INIT

cseg at 802Bh

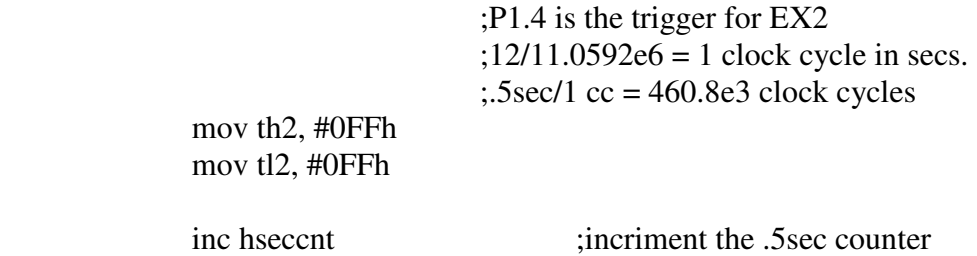

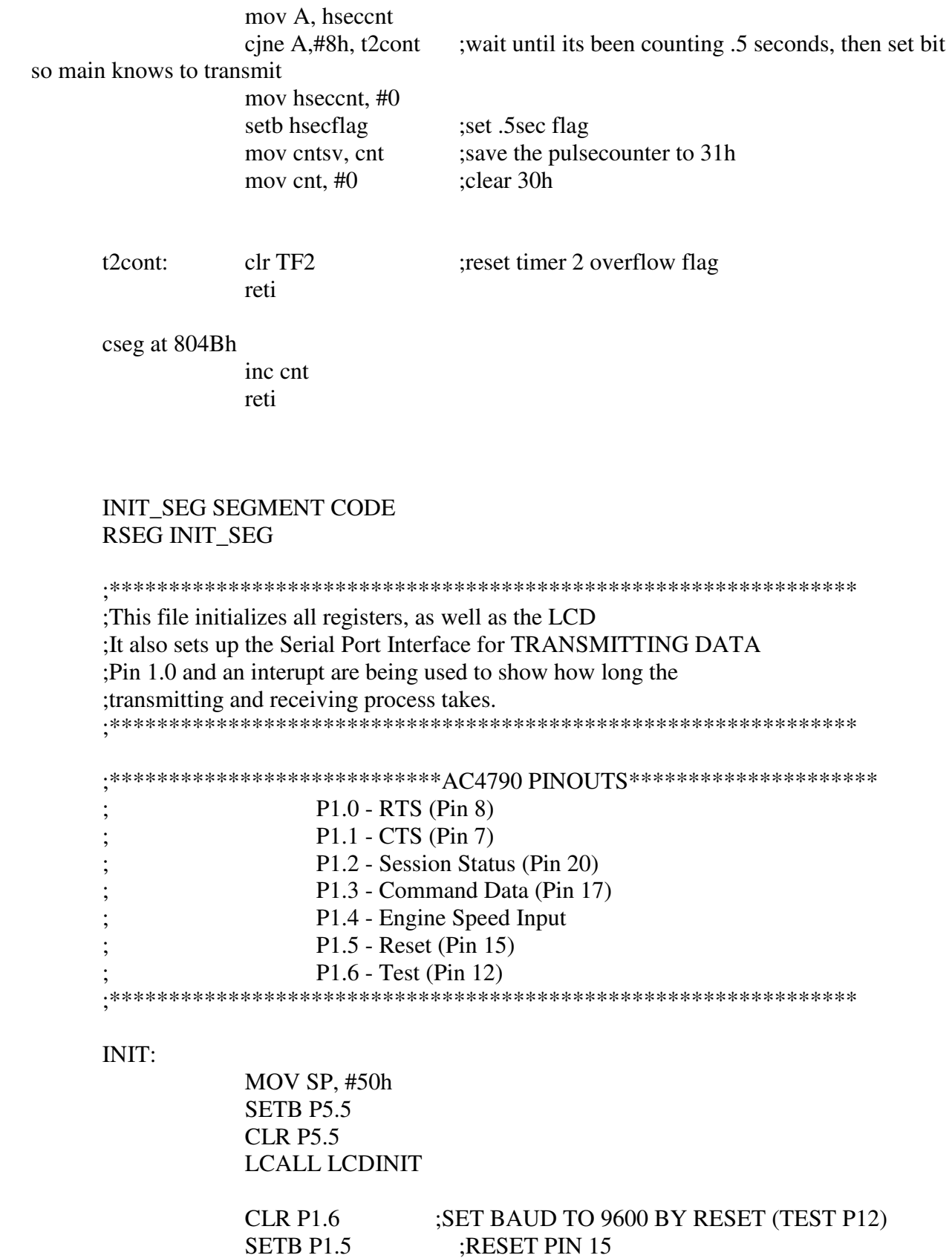

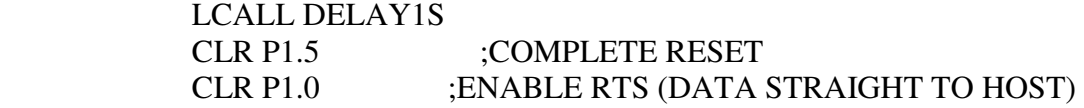

LCALL INIT2681 ;setup COM2 Port

SETUPCHIP:<br>CLR P1.3

# ; ENTER COMMAND MODE

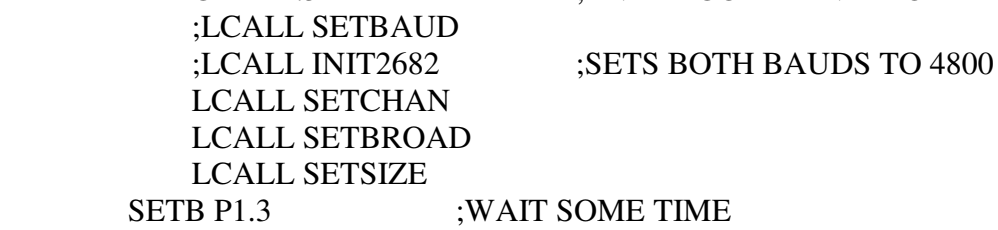

# INTENB:

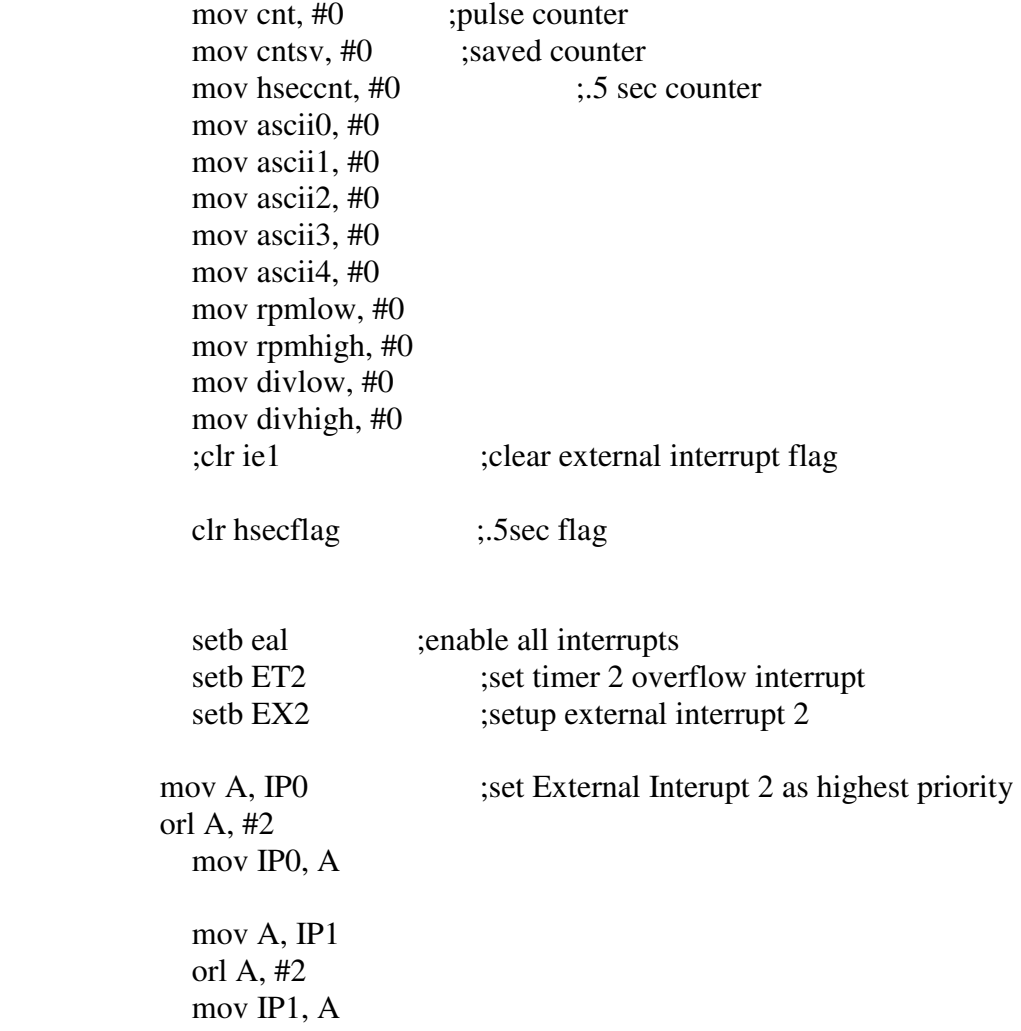

T2INT:  $\qquad \qquad ;$ SETUP TIMER2 to reload at FFFF

 mov TH2, #0FFh mov TL2, #0FFh mov a, t2con mov t2con, A

orl a, #00110001b ; rising edge for pin 1.4 set

GOMAIN:

LCALL MAIN

END

#### **APPENDIX III** Continued

SET CHANNEL FILE:

;J.P. Haberkorn ;EE-451 ;CHANNEL SETTING FILE

\$NOMOD51 \$include(reg515.inc) \$include(var.inc)

name SETCHAN public SETCHAN

SETCHAN\_SEG SEGMENT CODE RSEG SETCHAN\_SEG

EXTRN CODE(DELAY1S, TRANSMIT, RECEIVE)

;\*\*\*\*\*\*\*\*\*\*\*\*\*\*\*\*\*\*\*\*\*\*

;THIS FILE SETS THE AC4790 ;TO USE CHANNEL NUMBER 2 ;\*\*\*\*\*\*\*\*\*\*\*\*\*\*\*\*\*\*\*\*\*\*

#### SETCHAN:

 LCALL DELAY1S MOV A, #0CCh LCALL TRANSMIT MOV A, #01h LCALL TRANSMIT

LCALL TRANSMIT

MOV A, #02h ;Set Channel 02h as default

VERCHAN:

 LCALL RECEIVE MOV CHAN1, DATAIN

VERCHAN2:

 LCALL RECEIVE MOV CHAN2, DATAIN **RET** 

END

**APPENDIX III** Continued

# BROADCAST SETTING FILE:

;J.P. Haberkorn ;EE-451 ;BROADCAST SETTING FILE

\$NOMOD51 \$include(reg515.inc) \$include(var.inc)

name SETBROAD public SETBROAD

SETBROAD\_SEG SEGMENT CODE RSEG SETBROAD\_SEG

EXTRN CODE(DELAY1S, TRANSMIT, RECEIVE) ;\*\*\*\*\*\*\*\*\*\*\*\*\*\*\*\*\*\*\*\*\*\*

;THIS FILE SETS THE AC4790 ;TO USE BROADCAST PACKETS ;\*\*\*\*\*\*\*\*\*\*\*\*\*\*\*\*\*\*\*\*\*\*

### SETBROAD:

 LCALL DELAY1S MOV A, #0CCh LCALL TRANSMIT MOV A, #17h LCALL TRANSMIT MOV A, #90h

**LCALL TRANSMIT VERBROAD: LCALL RECEIVE** MOV BROAD1, DATAIN **VERBROAD2: LCALL RECEIVE MOV BROAD2, DATAIN RET** 

**END** 

#### **APPENDIX III Continued**

# **TRANSMIT DATA FILE:**

:J.P. Haberkorn  $EE-451$ ;Sending File

\$NOMOD51  $$include (reg515.inc)$ \$include(var.inc)

name TRANSMIT public TRANSMIT

TRANSMIT SEG SEGMENT CODE RSEG TRANSMIT SEG

This module takes whatever was last put into ACC and ;puts it out on the COM2. It can be called from the ; MAIN program only. 

TRANSMIT:

MOV P2,#1001b **PUSH ACC** 

; PUSHES LAST VALUE IN A (OUTPUT ON

 $COM2)$ 

CHIPRDY:

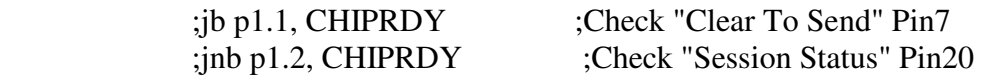

SENDA1: MOVX A,@R1 JNB ACC.2, SENDA1 ; LOOP TILL TXrdy POP ACC MOV P2,#1011b ; SEND IT OUT MOVX @R1,A

 MOV P2,#1001b RET

END **APPENDIX III** Continued

# RECEIVE DATA FILE

;J.P. Haberkorn ;EE-451 ;Receiving File

\$NOMOD51 \$include(reg515.inc) \$include(var.inc)

name RECEIVE public RECEIVE

RECEIVE\_SEG SEGMENT CODE RSEG RECEIVE\_SEG

;\*\*\*\*\*\*\*\*\*\*\*\*\*\*\*\*\*\*\*\*\*\*\*\*\*\*\*\*\*\*\*\*\*\*\*\*\*\*\*\*\*\*\*\*\*\*\*\*\*\*\*\*

;This file receives data on the RXD Pin on COM2. ;The received data is stored in ACC and then pushed ;before the return. THE USER MUST POP ACC BEFORE USING ;THE RECEIVED DATA. This file can only be called from ;the main program. ;\*\*\*\*\*\*\*\*\*\*\*\*\*\*\*\*\*\*\*\*\*\*\*\*\*\*\*\*\*\*\*\*\*\*\*\*\*\*\*\*\*\*\*\*\*\*\*\*\*\*\*\*

#### RECEIVE:

 MOV P2, #09h MOVX A,@R1 JNB ACC.0,RECEIVE ; LOOP TILL RXrdy MOV P2,#1011b ; READ DATA PORT

 $MOVX A. @R1$ **MOV DATAIN, A RET** 

**END** 

# **APPENDIX III Continued**

# **MAIN FILE FOR TRANSMITTER**

:J.P. Haberkorn  $EE-451$ ;test1 up1 ;Main Program File

\$NOMOD51  $$include (reg515.inc)$  $$include (var.inc)$ 

name main public main

main\_seg segment code rseg main\_seg

extrn code(TRANSMIT, RECEIVE, DELAY1S, SETCHAN, SETBROAD, VARDELAY, ATOD, RPM)

;This file samples the A/D converter and sends the signal out on the serial port (using transmit) to the  $AC4790.$ 

main:

LOOPER: JNB HSECFLAG, LOOPER ; wait until .5sec flag is set

 ;there are (31h) pulses in .5 sec so multiply ;by 120 to get pulses/min = RPM CLR T2I0 ;Disable interrupts and timer2 while calculating and

transmitting

 CLR EAL LCALL RPM

DATASEND:

 ;LCALL ATOD ;A/D Conversion ;MOV A, ADCONV

MOV A, ASCIIO ;MSB IN ASCII OF ENGINE SPEED LCALL TRANSMIT MOV A, ASCII1 LCALL TRANSMIT MOV A, ASCII2 LCALL TRANSMIT MOV A, ASCII3 LCALL TRANSMIT

RESTART:

mov ascii0, #0 ;reinitialize mov ascii1, #0 mov ascii2, #0 mov ascii3, #0 mov ascii4, #0 mov rpmlow, #0 mov rpmhigh, #0 mov divlow, #0 mov divhigh, #0 MOV TH2, #0FFh MOV TL2, #0FFh SETB T2I0 SETB EAL

LJMP main

END

# **APPENDIX III Continued**

# **MAIN RECEIVER FILE**

;J.P. Haberkorn  $EE-451$ ; test  $1$  up  $1$ ;Main Program File

\$NOMOD51  $$include (reg515.inc)$  $$include (var.inc)$ 

name main public main

main\_seg segment code rseg main\_seg

extrn code(TRANSMIT, RECEIVE, DELAY1S, SETCHAN, SETBROAD)

;This file samples the A/D converter and sends the signal out on the serial port (using transmit) to the  $AC4790.$ 

main:

DATASEND:

 ;LCALL RECEIVE ;MOV A, DATAIN ;mov dph, #10H ;movx @dptr, a

#### DATASEND1:

 LCALL RECEIVE MOV RECEIVE1, DATAIN LCALL RECEIVE MOV RECEIVE2, DATAIN LCALL RECEIVE MOV RECEIVE3, DATAIN LCALL RECEIVE MOV RECEIVE4, DATAIN ;LCALL RECEIVE ;MOV RECEIVE5, DATAIN ;LCALL RECEIVE ;MOV RECEIVE6, DATAIN ;LCALL RECEIVE ;MOV RECEIVE7, DATAIN ;LCALL RECEIVE ;MOV RECEIVE8, DATAIN

RESTART:

LJMP DATASEND

END